# **WATERCOLOR SOCIETY OF ALABAMA (WSA) ALABAMA MEMBERS' SHOWCASE (AMS)**

## **ENTRY TIPS and TUTORIAL**

**for**

#### **ONLINE ENTRY**

**For those who are not experienced in entering competitions online, we are providing tips to help guide you through the process. Please download and print the prospectus [click on PROSPECTUS at [www.watercolorsocietyofal.org](http://www.watercolorsocietyofal.org) Home page], along with this tutorial. If you follow the steps in this tutorial, it will probably save you time and lead to a successful entry.**

#### **ENTRY PROCESS**: **\*\*\*NO LOGIN, MEMBER ID# OR PASSWORD IS USED\*\*\***

**IMAGE:** First make sure your artwork image(s) has(have) been sized following the prospectus requirements, and **labeled** with artist Last name, Entry number (A,B), Title of painting; i.e., JonesARock.jpg (no spaces), JonesBScissors.jpg, etc. Save **labeled file(s)** on your computer where you can locate the image(s) to upload when completing **step 3 (below**) of the Entry Form online.

See *How to Prepare Your Images, How to Photograph Your Art* and other tips at Resources/Tips on WSA website.

**COMPLETE THE ONLINE AMS ENTRY FORM:** You will find a link to **ENTER ONLINE** at **[www.watercolorsocietyofal.org](http://www.watercolorsocietyofal.org)** Home page. This link will take you to the AMS Entry Form. These are the steps you will take to fill out the Entry Form online.

- **1. Enter your information**: First and Last Name, Address, City, State, ZIP Code, Email, Phone
- **2. MEMBERSHIP is Required:** Join or renew AT THIS POINT if your membership is not current. Simply check the circle of one of the following choices on the online entry form:

 $\circ$  My WSA membership is current  $\circ$  I'd like to renew my WSA membership  $\circ$  I'd like to join WSA

**3. Entries**: Enter artwork information below and upload image. One or two images may be submitted **one at a time** as exampled in this table:

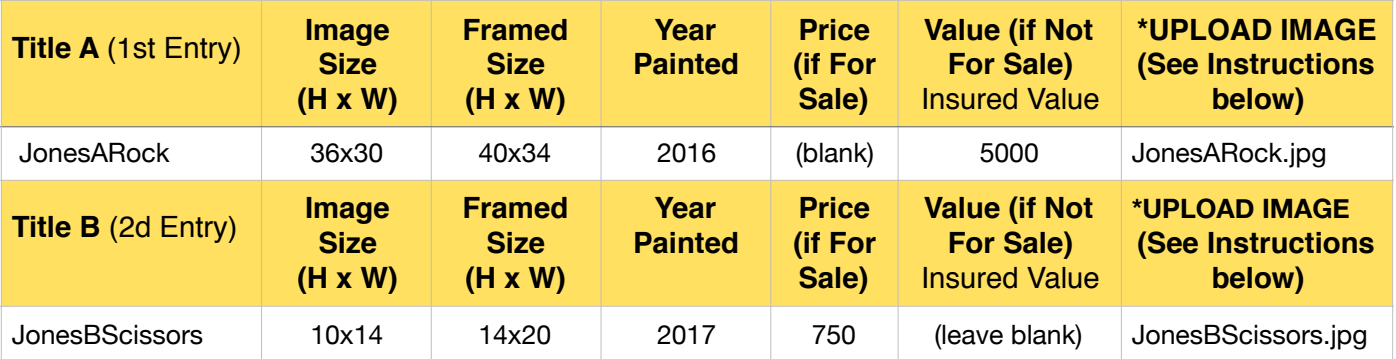

Some prospectus requirements are printed on the form to assist you. See prospectus for "date painted" requirement then enter **Year Painted** in example above. In **price and size boxes, use only whole numbers**; e.g, 10 x 14, **not** 10 1/2 x 14. Don't use symbols, i.e., comma (,), or quotation marks for inches ("); enter as exampled in the table above. **Be sure to enter the HEIGHT FIRST and WIDTH SECOND as this is how your image will appear on the website and the exhibition catalogue.**

Fill in all boxes for each entry. **EXCEPTION**: **If For Sale Price** is entered, the **If Not For Sale Value** is left blank, as example **Title B** in the table above. **Title A** is an example of a painting Not For Sale.

\* **UPLOAD IMAGE for each entry:** Click on **Choose File** and your computer files will be listed, find and select the file you have **labeled** and saved for each entry; e.g., JonesARock.jpg for entry Title A, click on **Choose**.

**4. Sign artist AGREEMENT:** After your artwork entries are completed, you must sign the AGREEMENT. Use the cursor to sign in the **Signature** block.

**5. PayPal:** After the **AMS Entry Form** is completed with your **signature**, you are directed to PayPal to pay the Entry fee of \$40 (up to two images). If you chose to renew membership or join WSA, the membership dues of \$40 will be added. PayPal payment options are Debit, Credit Card, or your personal PayPal account.

## **\*YOUR ENTRY IS NOT COMPLETE UNTIL YOU HAVE SUCCESSFULLY PAID\***

### **6. After Successfully Completing the Online Entry Form and PayPal Payment**

An automated confirmation of your entry data is emailed to you and to the WSA Exhibition Director. This confirmation will contain all the information you entered. **Please save for your records.**

After payment has been successful, an automated PayPay receipt is emailed to you and to the WSA Treasurer. **Please save these for your records.**

We wish you the best in this year's competition and we look forward to another outstanding Showcase.

WSA Board of Directors

**COMPUTER HARDWARE**: Artists should be able to enter successfully and complete their entries from **Mac and PC desktop and laptop computers, iPads and iPhones**.

**INTERNET BROWSERS:** Safari and Chrome internet browsers work best. Older versions of Explorer may not work, but you can download a free version of Google Chrome at [www.google.com/chrome](http://www.google.com/chrome).